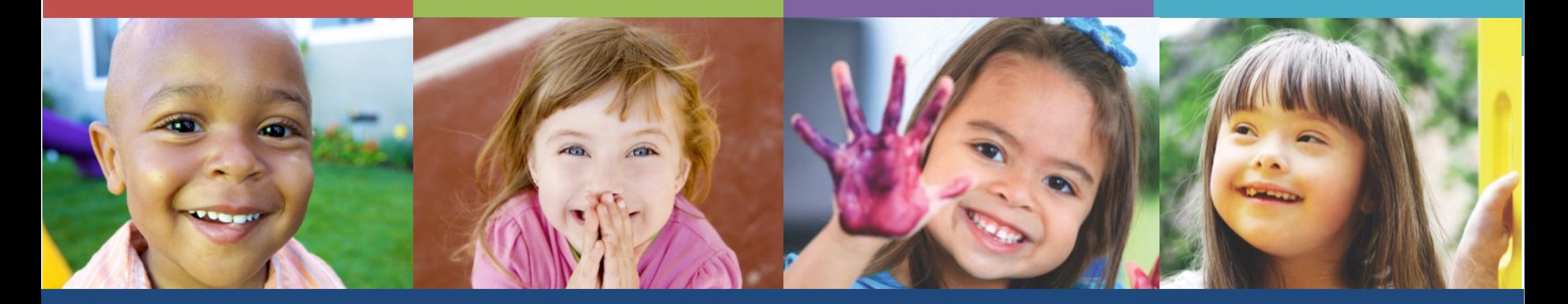

#### **Welcome to the Delaware First Online Application**

Office of Early Learning

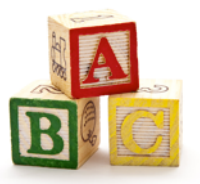

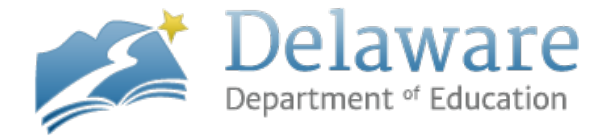

# **What's Changing**

- Key differences in the application process include:
	- o The applicant will need to create an EdAccess Account
	- o The applicant will be able to print their own Verification of Experience Forms
	- o The applicant will be able to upload documentation
	- o The applicant will be able to follow the status of their application online
	- o The applicant will be able to print their own qualification certificate

## **Benefits**

- Online Application = faster application processing time
- Confirmation that application was received
- Communication sent via email
- Ability to go online to check the status of a pending application
- Ability to print qualification certificate past and present
- Self-management of personal information, education, training, and work experience

#### **The Process**

**Step 1:** Apply for an EdAccess Account

**Step 2:** Log into the DE First online application and complete your Profile, Education, and Professional Development (PD) Training

**Step 3:** Complete Experience - Print Verification of Experience form - Administrator verify and sign - Applicant sign

**Step 4: Upload documents** 

**Step 5:** Apply for qualification certificate

**Step 6:** Check the status of your qualifications application at any time

**Step 7:** Print certificate

## **Apply for an EdAccess**

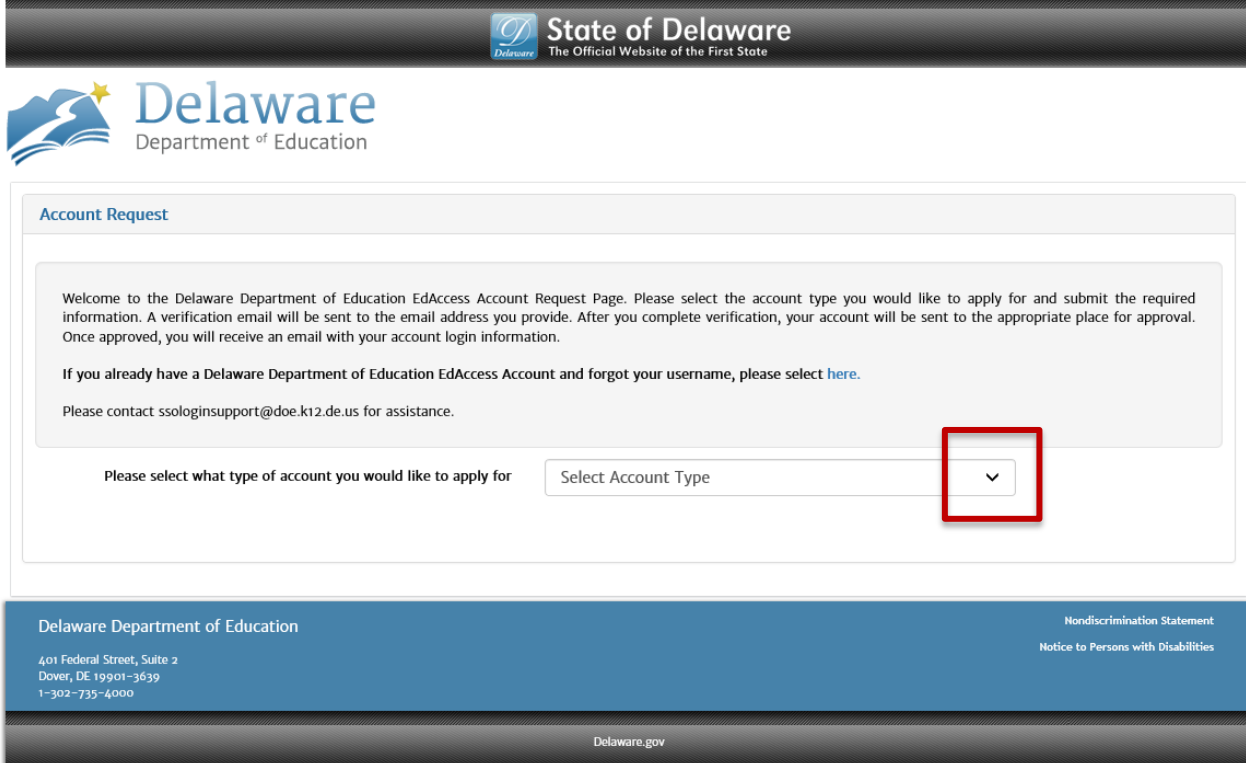

- 1. Go to the https://ss
- 2. Click the d Account, a
- 3. A verificat address yo
- 4. After you be sent to
- 5. Once appr your acco

## **EdAccess on DOE Hore**

#### Go to the Delaware Department of Education webs

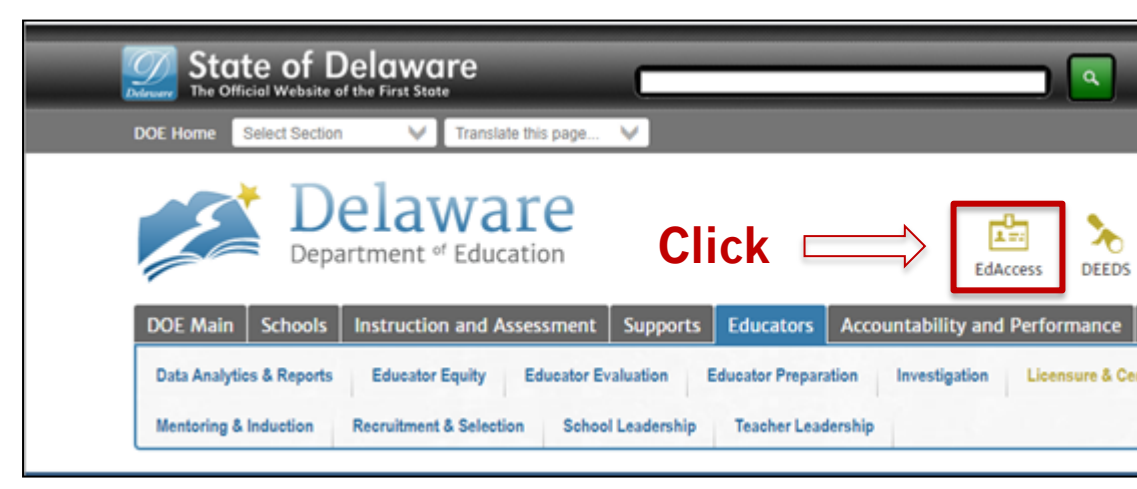

#### Welcome to EdAccess

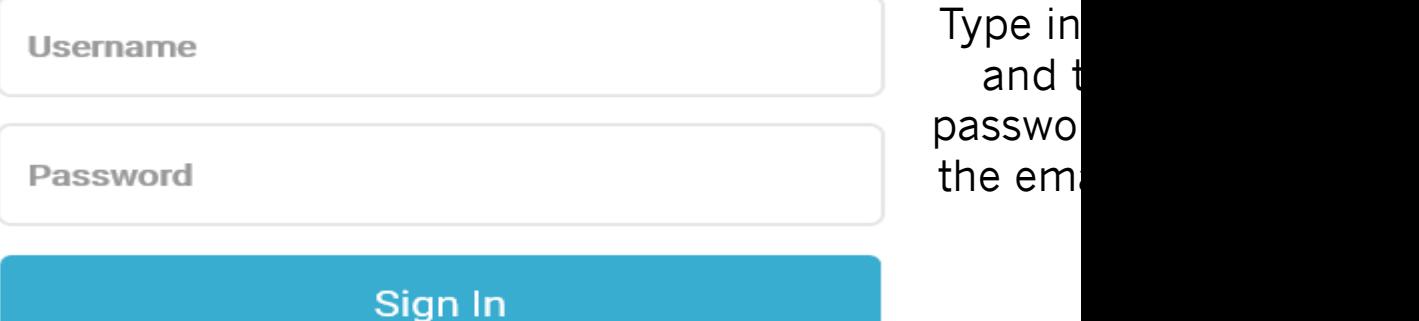

## **DE First Application Icon**

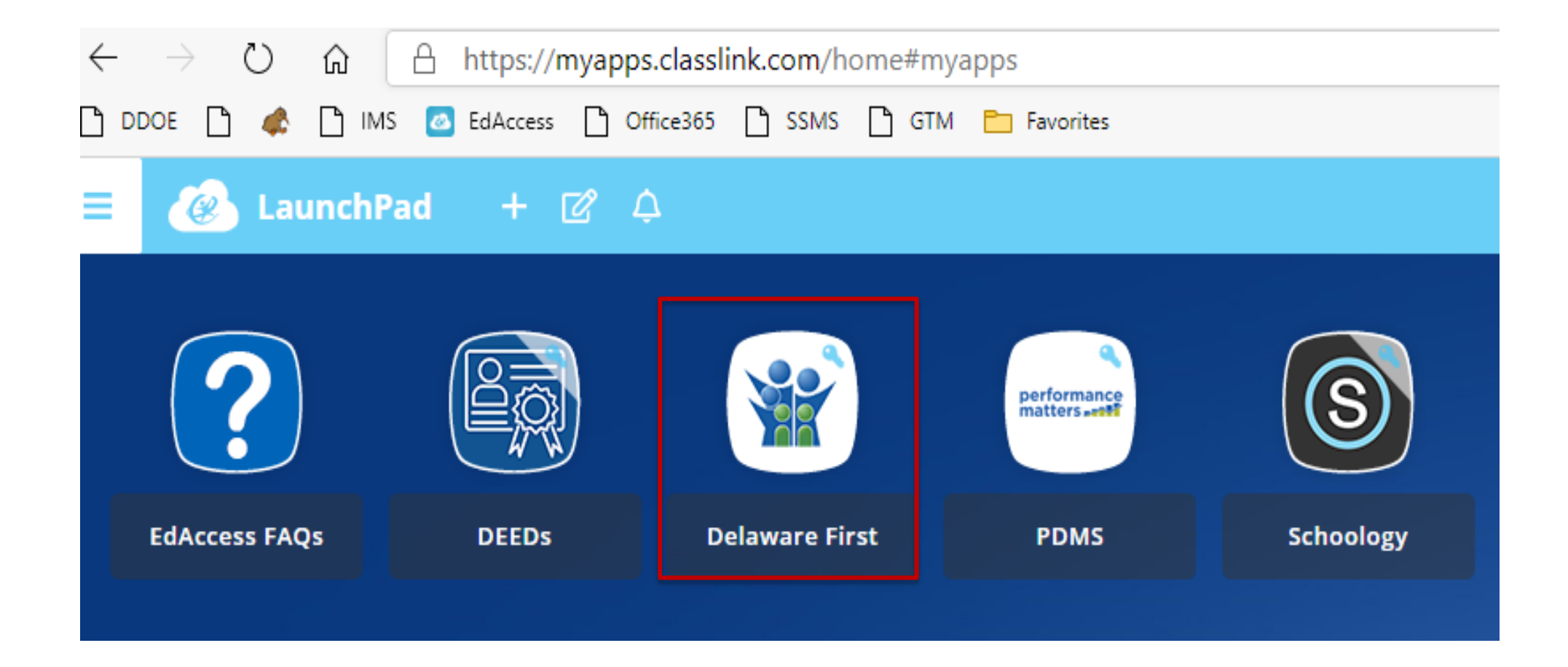

## **Online Application Home Page**

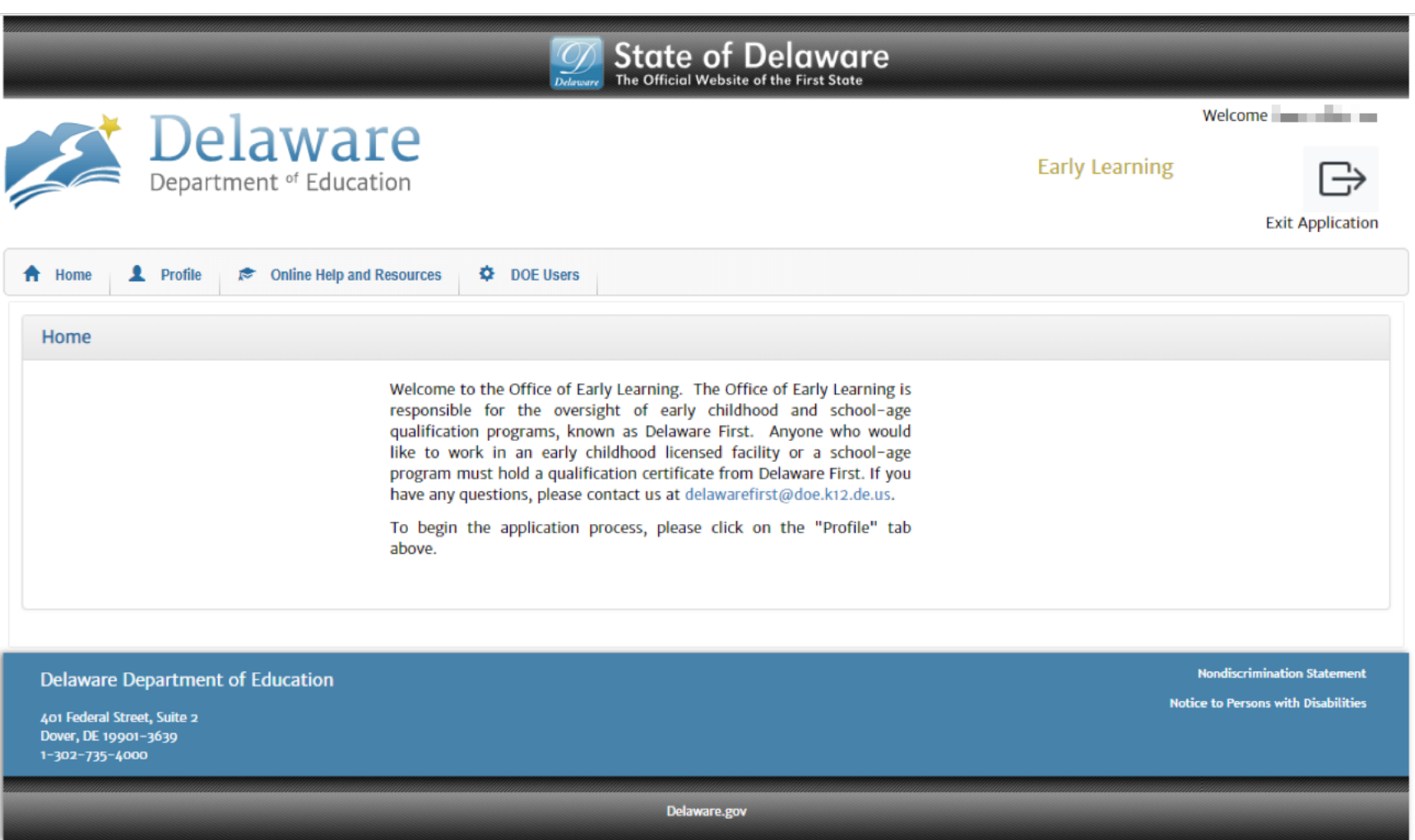

### **Profile**

#### $\bigodot$  Profile

#### **Early Learning** Name & Address  $\equiv$  | Step 1 of 14 - Name & Address -Contact Info  $\ominus$  Profile **First Name** Personal Info To request a name change email K12 Cert. Info ame & Address delawarefirst@doe.k12.de.us  $\left(\begin{matrix} -\end{matrix}\right)$  Education Navigating your profile Middle Name Contact Info Education is easy and fun! Personal Info Last Name  $\left(\begin{matrix} -\end{matrix}\right)$  PD Training To request a name change email K12 Cert. Info Just fill in the blanks **PD Training** delawarefirst@doe.k12.de.us  $\left( \bigoplus$  Education and click "Next".  $\left(\begin{matrix} -\end{matrix}\right)$  Experience optional Apt#  $\left( \widehat{+}\right)$  PD Training Experience  $\left( \frac{1}{2} \right)$  Experience Street  $\left(\begin{matrix} -\end{matrix}\right)$  Upload ⊕ Upload Street<sub>2</sub> optional Upload  $\bigoplus$  Apply  $\bigodot$  Apply  $\circled{+}$  Status City **Early Childhood**  $\left( \widehat{+}\right)$  Certificate State Delaware  $\checkmark$ School-Age Zip **Specialized Training**  $\left(\begin{matrix} -\end{matrix}\right)$  Status  $\checkmark$ County **Status United States of America**  $\checkmark$ Country  $\left(\begin{matrix} -\end{matrix}\right)$  Certificate **Next Delaware First**

#### **Profile (continued)**

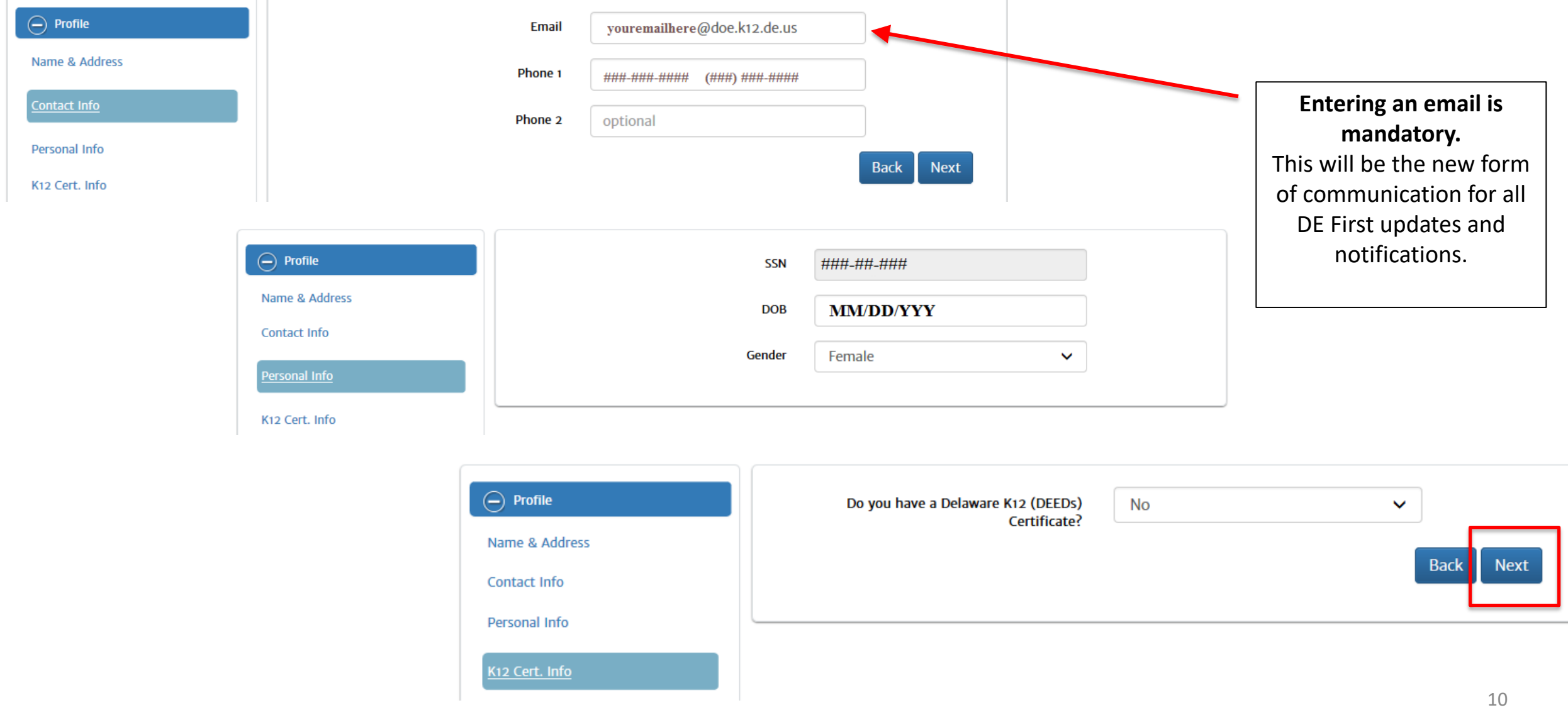

### **Education**

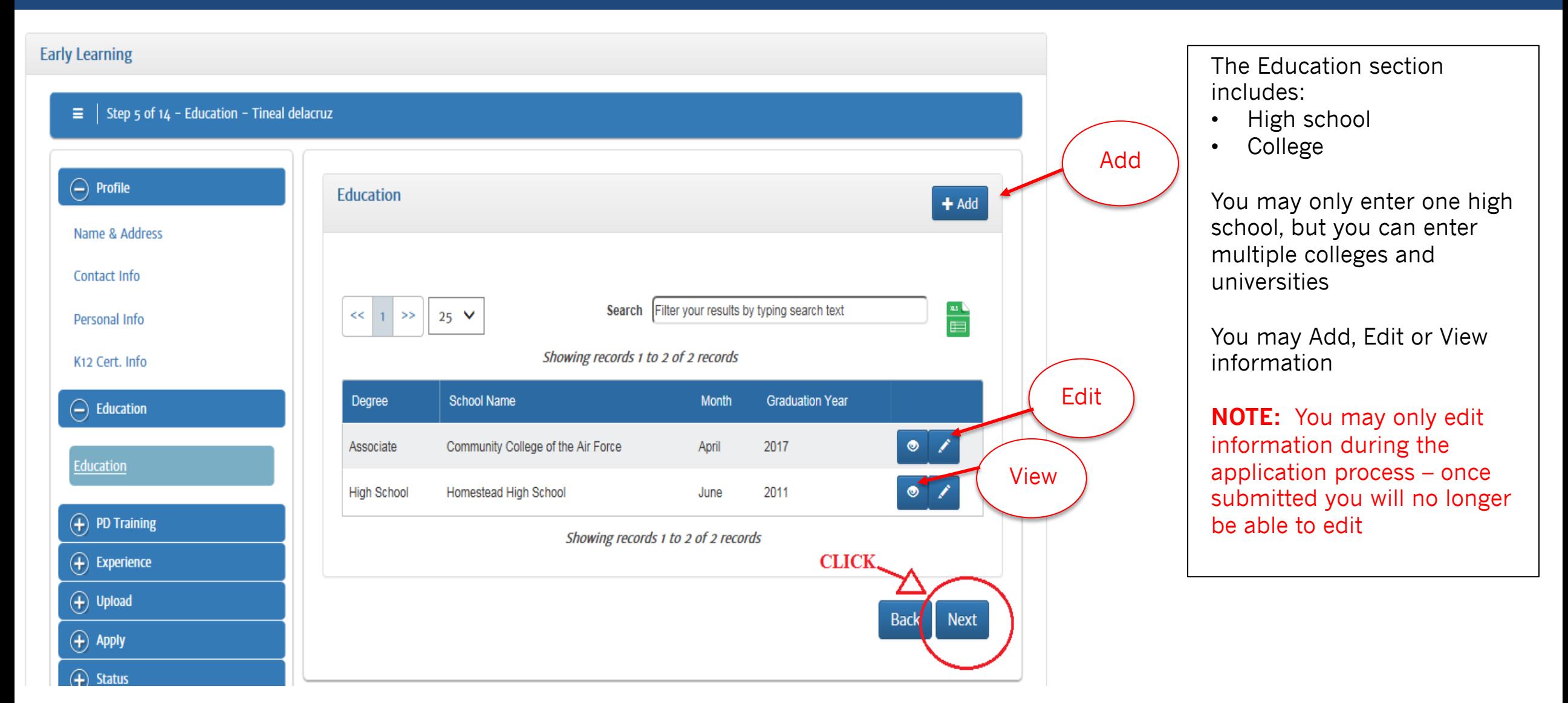

# **PD Training**

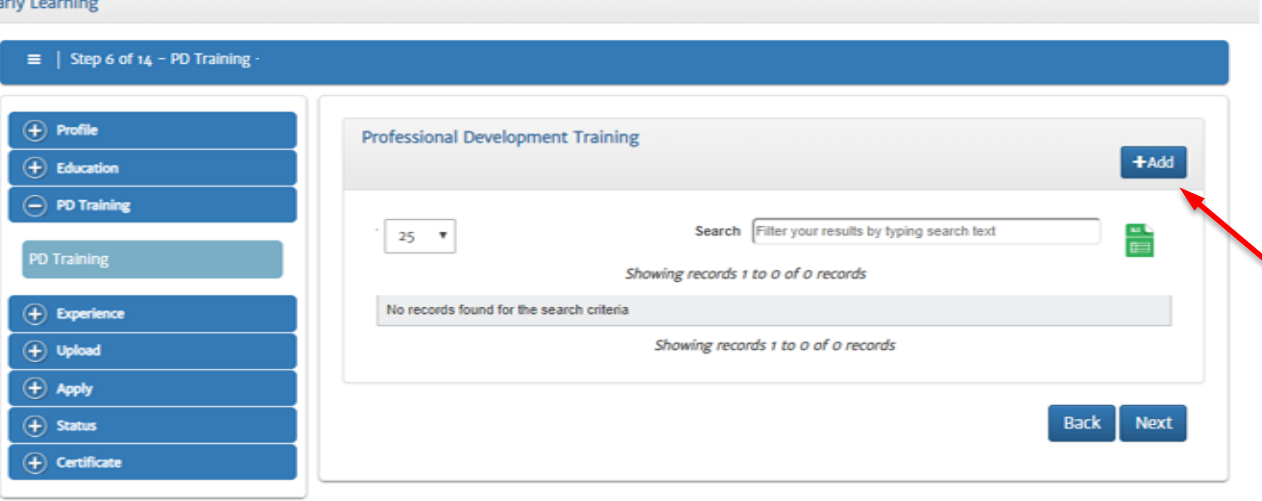

The PD Training Section includes:

- TECE 1 & 2
- National CDA
- High School Pathway
- Clock Hour Trainings

Click **Add** to enter PD training information. Make sure you save when finished.

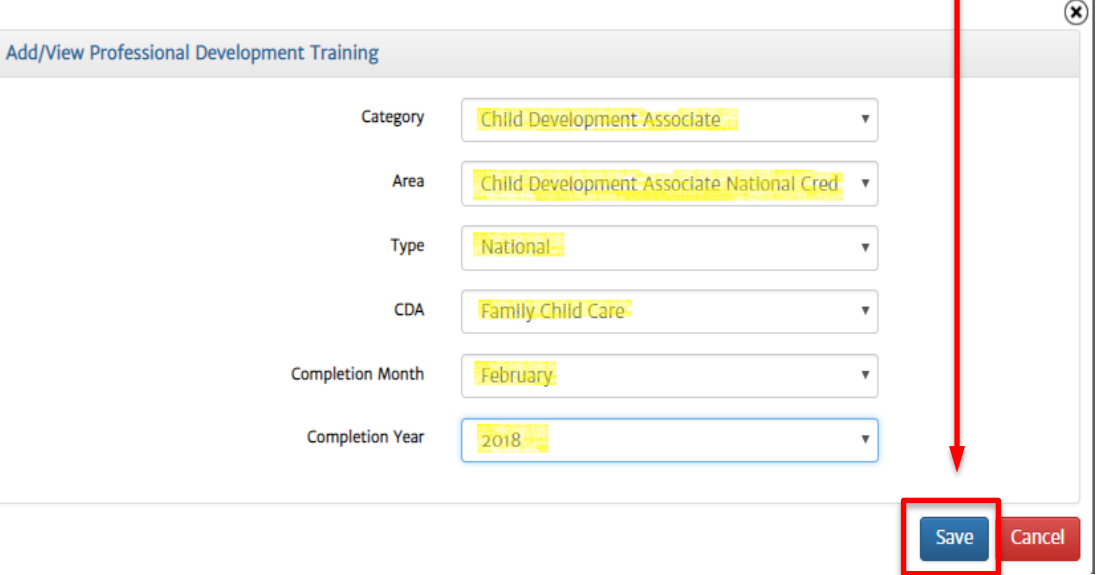

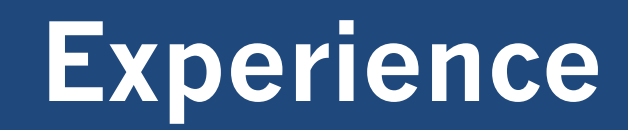

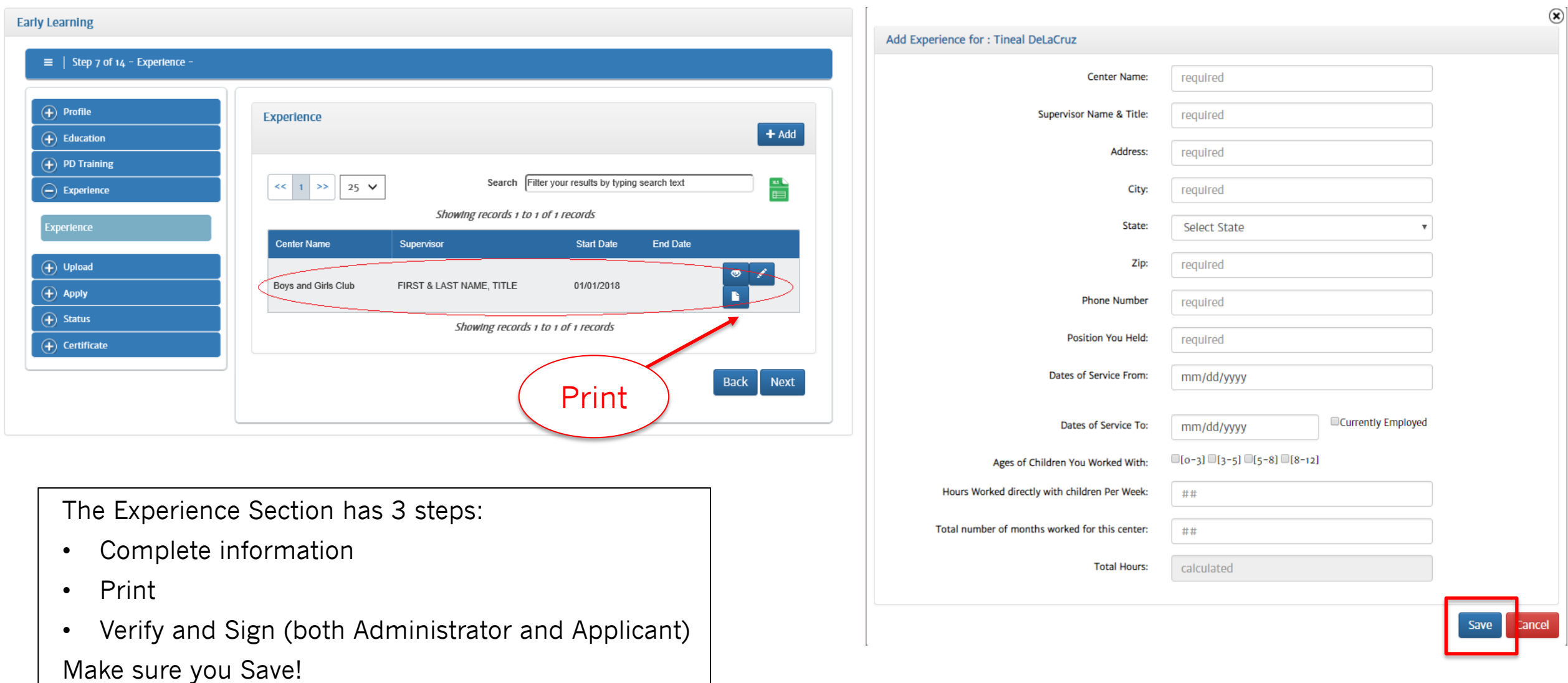

# **Upload**

#### **Early Learning**

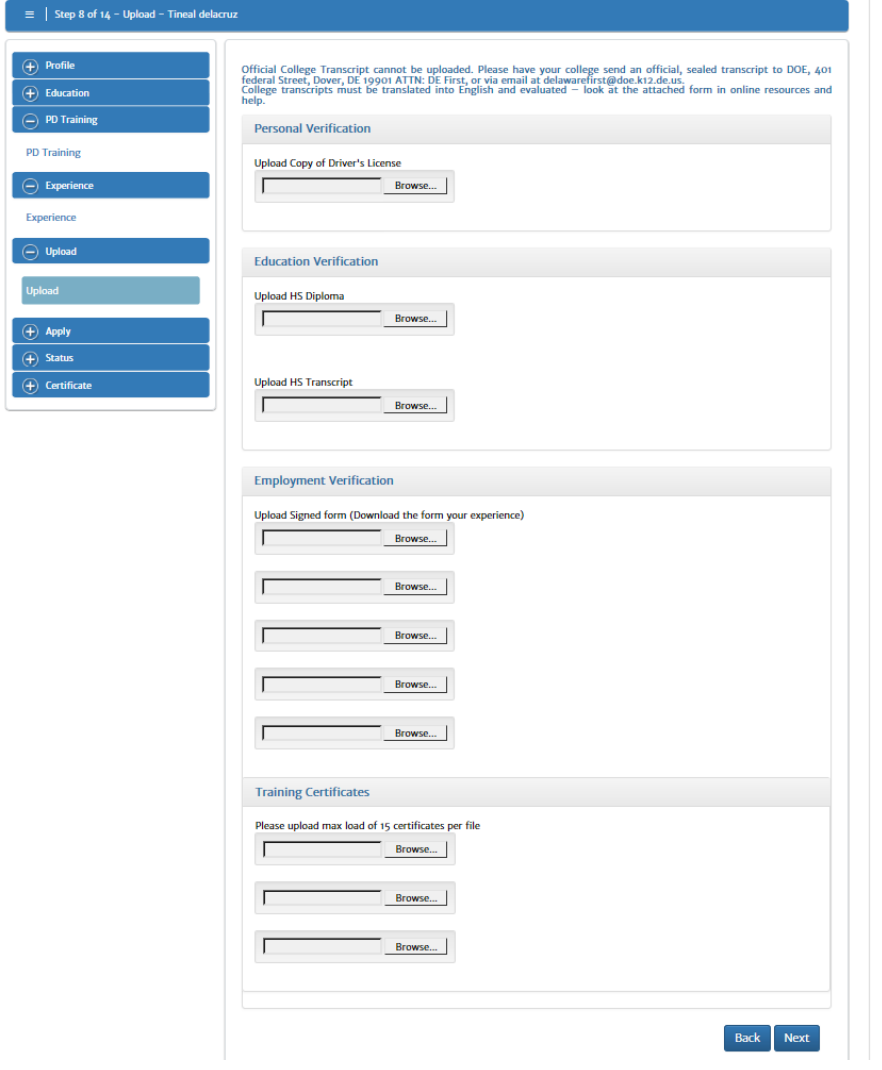

- You can only upload .pdf files
- All uploaded documents will be verified by the DE First Office
- If an uploaded document is missing information or is not accepted by Delaware First, you will be notified via email and in the Status Section

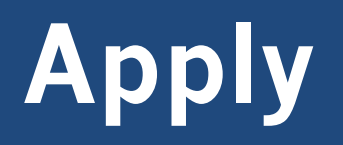

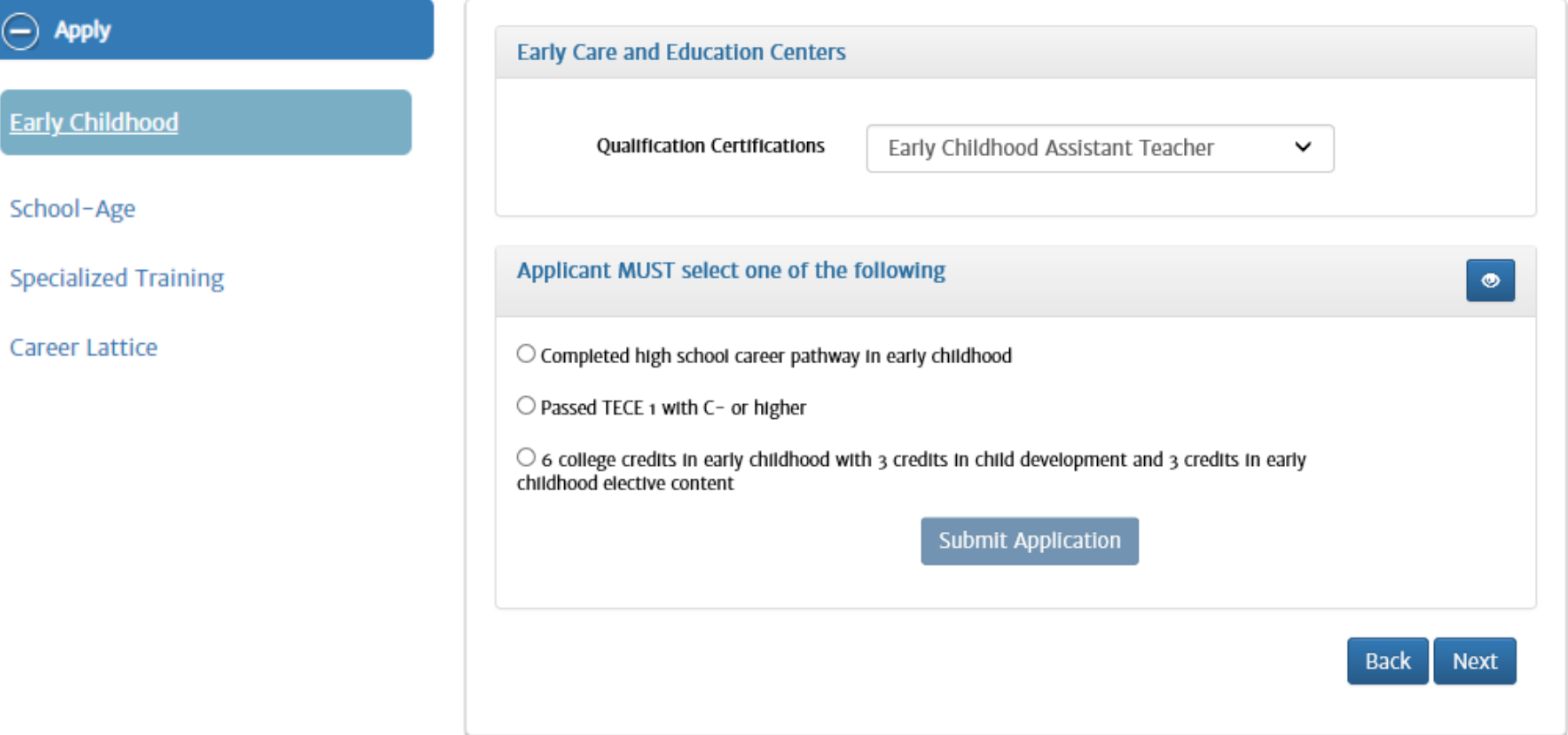

Select the type of qualification you are applying for

Then select the qualification certificate you are interested in applying for (Intern, Assistant Teacher, etc.)

#### **Status**

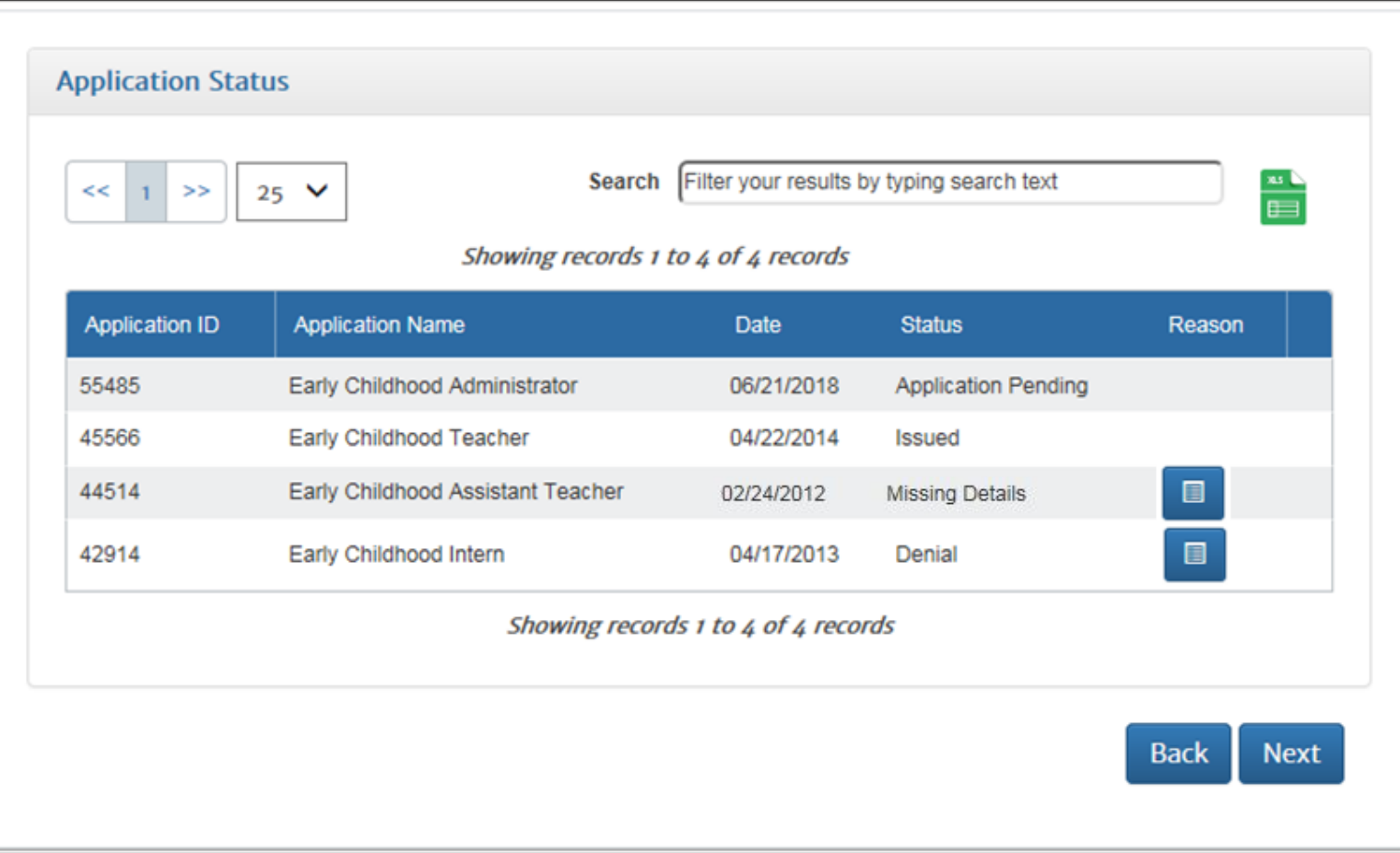

**Application Pending:** The application has been submitted successfully and you will receive our auto reply via email

**Issued:** An email will be sent stating you have been approved and your certificate is ready to print in the "Certificates" Section.

**Missing Details:** Your application is missing documentation or other information. Click on the button in the "Reason" column for more information.

**Denial:** Your application has been denied for some reason. Click on the button in the "Reason" column for more information.

#### **Certificate**

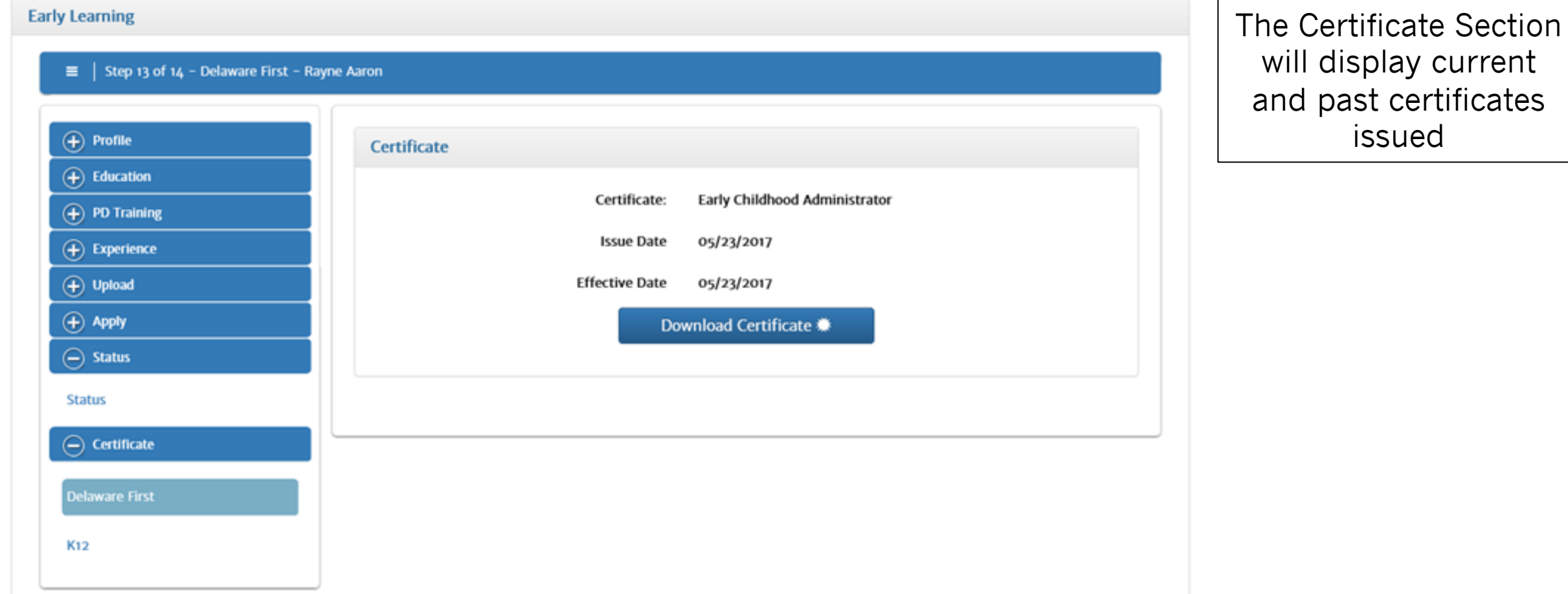

## **College Transcripts**

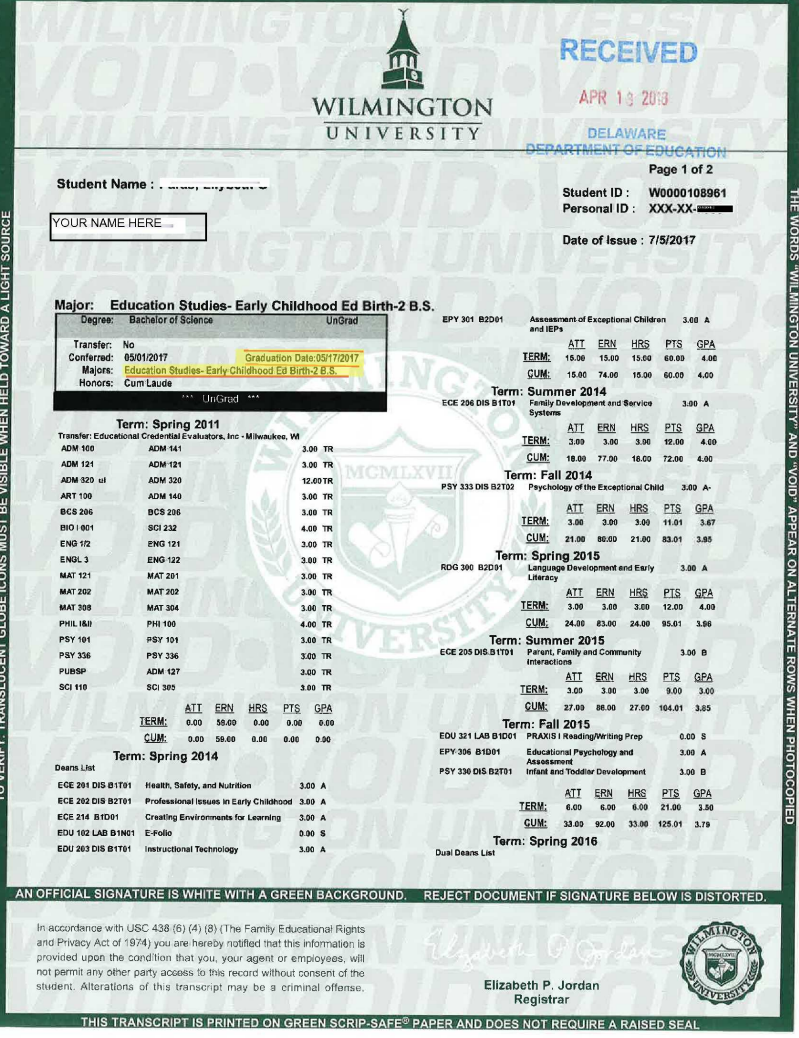

#### **Official college transcripts cannot be uploaded via the online application.**

Please mail official, sealed transcripts to: Delaware Department of Education Attn: Delaware First 401 Federal Street, Dover, DE 19901

#### or

Your college/university may email an electronic version of your official college transcript via a secure server to delawarefirst@doe.k12.de.us

# **Supports**

- If you have questions about DE First online applic to [the "Online Help and Resourc](mailto:delawarefirst@doe.k12.de.us)es" section found Page. Help includes:
	- Step-by-step instructions for all aspects of the
	- Website links to early learning resources (DI
	- FAQs
- For general Questions, email the DE First Office at delawarefirst@doe.k12.de.us

#### **Resources**

- Local libraries Available Internet access to the online application, as well as scanners to allow for scanning and uploading documents
	- Public Computer Access Area
	- Open Computer Lab (otherwise known as Inspiration Space)
- Cell phone access a free pdf scanning app

#### **Delaware First In**

#### **DE First Office**:

(302) 735-4236 Email: delawarefirst@doe.k12 Website: https://education.delaware.go

#### **Staff Qualification Inform**

**Delacare: Regulations for Early Care and Education and School-Age Centers**